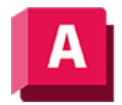

NUTODESK AutoCAD 2023

# ZURÜCK (Befehl)

Macht die Auswirkung von Befehlen rückgängig.

 $\Leftrightarrow$ 

ZURÜCK zeigt den Namen des Befehls oder der Systemvariablen in der Befehlszeile an, womit angegeben wird, dass Sie den Punkt überschritten haben, an dem der betreffende Befehl verwendet wurde.

Anmerkung: ZURÜCK hat keine Auswirkungen auf einige Befehle und Systemvariablen, darunter die Befehle und Systemvariablen zum Öffnen, Schließen oder Speichern eines Fensters oder einer Zeichnung, Anzeigen von Informationen, Ändern der Grafikanzeige, Regenerieren der Zeichnung oder Exportieren der Zeichnung in ein anderes Format.

Die folgenden Aufforderungen werden angezeigt:

## Anzahl der rückgängig zu machenden Vorgänge

Macht die angegebene Anzahl von vorangegangenen Schritten rückgängig. Diese Option bewirkt dasselbe wie der mehrfache Aufruf von z.

## Auto

Gruppiert die Befehle in einem Makro (z. B. einem Menü-Makro) in einer Aktion, sodass sie mit einer einzigen Eingabe des Befehls z rückgängig gemacht werden können.

ZURÜCK Auto ist nicht verfügbar, falls mit der Option Steuern die Funktion ZURÜCK deaktiviert oder eingeschränkt wurde.

## Steuerelement

Schränkt den Befehl ZURÜCK ein oder deaktiviert ihn vollständig.

Anmerkung: Ist Nichts oder Eine eingeschaltet, sind die Optionen Auto, Beginn und Markierung nicht verfügbar. Wenn Sie versuchen, den Befehl ZURÜCK zu verwenden, während er deaktiviert ist, werden Sie aufgefordert, erneut eine Steueroption einzugeben.

#### Alle

Schaltet den Befehl ZURÜCK vollständig ein.

#### Nein

Schaltet die Befehle Z und ZURÜCK aus und löscht alle zuvor während der Sitzung gespeicherten ZURÜCK-Informationen.

#### Eine

Beschränkt den Befehl ZURÜCK auf eine einzige Aktion.

## Kombinieren

Steuert, ob mehrfache oder aufeinander folgende Zoom- und Pan-Befehle bei Vorgängen mit den Zurück- und Zlösch-Befehlen zu einem Vorgang kombiniert werden.

Anmerkung: Die Befehle Pan und Zoom, die über das Menü aufgerufen werden, sind nicht kombiniert und daher immer an getrennte Aktionen gekoppelt.

#### Layer

Steuert, ob die Vorgänge im Layerdialogfeld zu einem Vorgang zusammengefasst werden.

## Beginn, Ende

Gruppiert eine Folge von Operationen. Nach der Eingabe der Option Beginn werden alle folgenden Operationen bis zur Eingabe der Option Ende ein Teil dieser Gruppe. Wenn Sie ZURÜCK Beginn eingeben, während eine Gruppe bereits aktiv ist, wird die aktuelle Gruppe beendet und eine neue begonnen. ZURÜCK und Z behandeln gruppierte Operationen als eine einzelne Operation.

Wenn Sie ZURÜCK Beginn ohne ZURÜCK Ende eingeben, macht die Verwendung der Option Anzahl die angegebene Anzahl von Befehlen rückgängig, jedoch nur bis zum letzten Beginnpunkt. Wenn Sie über den Beginnpunkt hinaus Operationen rückgängig machen wollen, müssen Sie die Option Ende verwenden, selbst wenn die Gruppe leer ist. Dasselbe gilt auch für den Befehl Z. Eine mit der Option Markierung innerhalb einer ZURÜCK-Gruppe gesetzte Markierung wird entfernt.

## Markierung, Zurück

Die Option Markierung setzt eine Markierung in die Rückgängig-Informationen. Die Option Rück nimmt die seit der Markierung vorgenommenen Änderungen zurück. Nehmen Sie die Änderungen schrittweise zurück, werden Sie informiert, sobald die Markierung erreicht ist.

Sie können beliebig viele Markierungen setzen. Rück geht dabei schrittweise alle Markierungen an und entfernt diese. Wenn Sie die Option Anzahl verwenden, um mehrere Operationen rückgängig zu machen, wird der Befehl ZURÜCK unterbrochen, wenn eine Markierung festgestellt wird.

## Dies macht alles rückgängig. OK?

(Wird angezeigt, wenn während der Rück-Operation keine Markierung gefunden wird.) Geben Sie j ein, um alle in der aktuellen Sitzung eingegebenen Befehle rückgängig zu machen. Geben Sie n ein, um die Option Rück zu ignorieren.

## Zugehörige Konzepte

• [Korrigieren von Fehlern](https://help.autodesk.com/view/ACD/2023/DEU/?guid=GUID-58926D42-665C-4F68-AC5D-B29E0A2A746F)

## Zugehörige Verweise

- [Befehle zum Entfernen von Objekten und Korrigieren von Fehlern](https://help.autodesk.com/view/ACD/2023/DEU/?guid=GUID-8136FA4C-EE2F-4686-963A-0FF1819E79D2)
- [Befehle zum Schwenken und Zoomen der Ansicht](https://help.autodesk.com/view/ACD/2023/DEU/?guid=GUID-76C2AB5E-E6AD-4A31-8228-6261A71429DF)

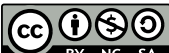

GOOSO Sofern nicht anders angegeben, wird dieses Produkt unter einer [Namensnennung - Nicht](https://creativecommons.org/licenses/by-nc-sa/3.0/deed.de)BY NC SA [kommerziell - Weitergabe unter gleichen Bedingungen 3.0 Unported-Lizenz](https://creativecommons.org/licenses/by-nc-sa/3.0/deed.de) bereitgestellt. Weitere Informationen finden Sie unter [Autodesk Creative Commons FAQ.](https://autodesk.com/creativecommons)

© 2023 Autodesk Inc. Alle Rechte vorbehalten